# **CHAPTER 12 EXERCISES**

#### **1. Column Layout**

Complete the drawing in Figure CE12-1. Create separate *Layers* for the center and phantom lines. Set the *Ltscale* to an appropriate value for the drawing. *SaveAs* **COLUMNS**.

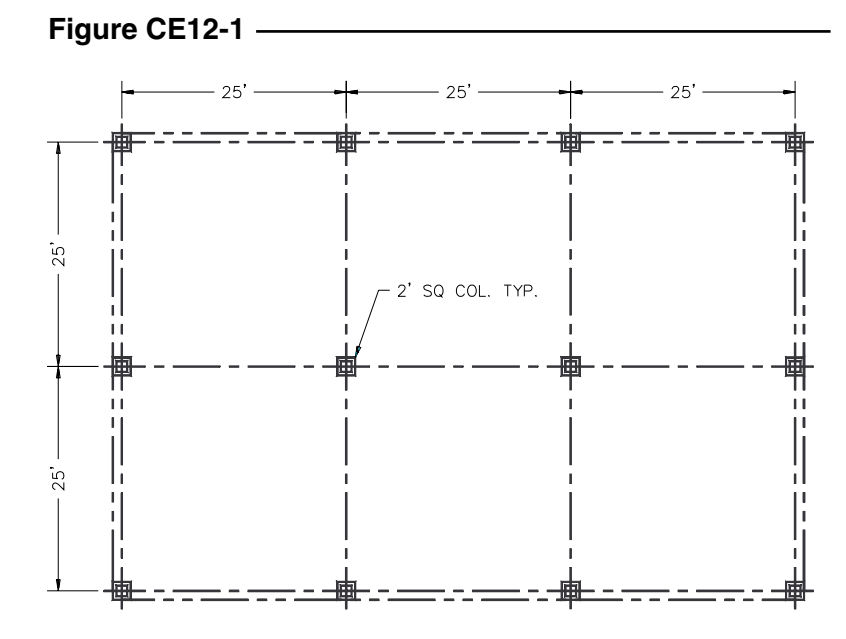

### **2. Welded Connection**

**Figure CE12-2**

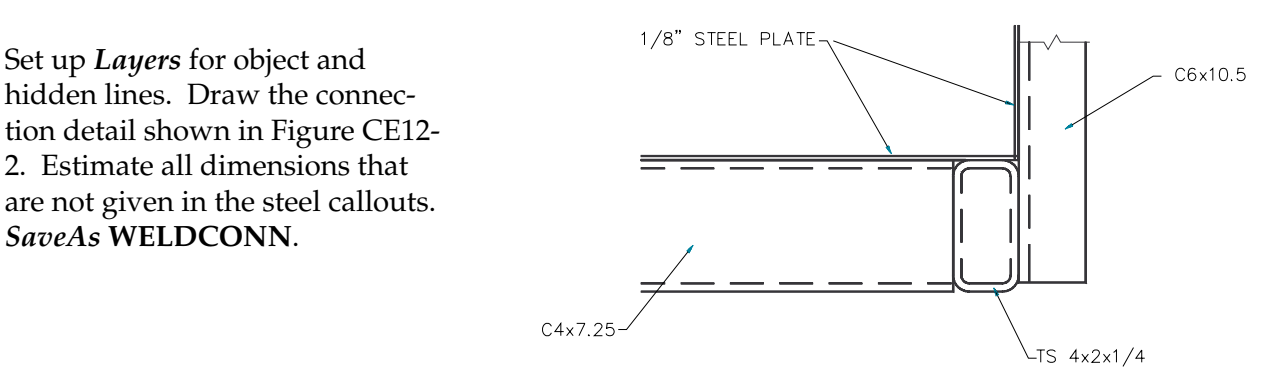

### **3. Connection Detail**

*Open* the drawing **CONNDET** from the Chapter 8 Exercises. Create new layers for center and hidden lines. Add centerlines as shown and use *Properties* to change the layer for the hidden lines to match the drawing in Figure CE12-3. *Save* the revised drawing.

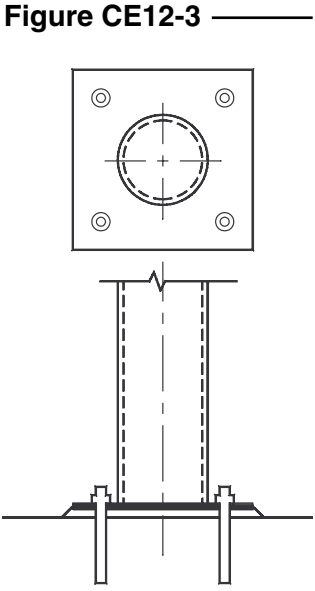

Copyright 2000 The McGraw-Hill Companies. All rights reserved.

## **4. Septic Field**

**Figure CE12-4**

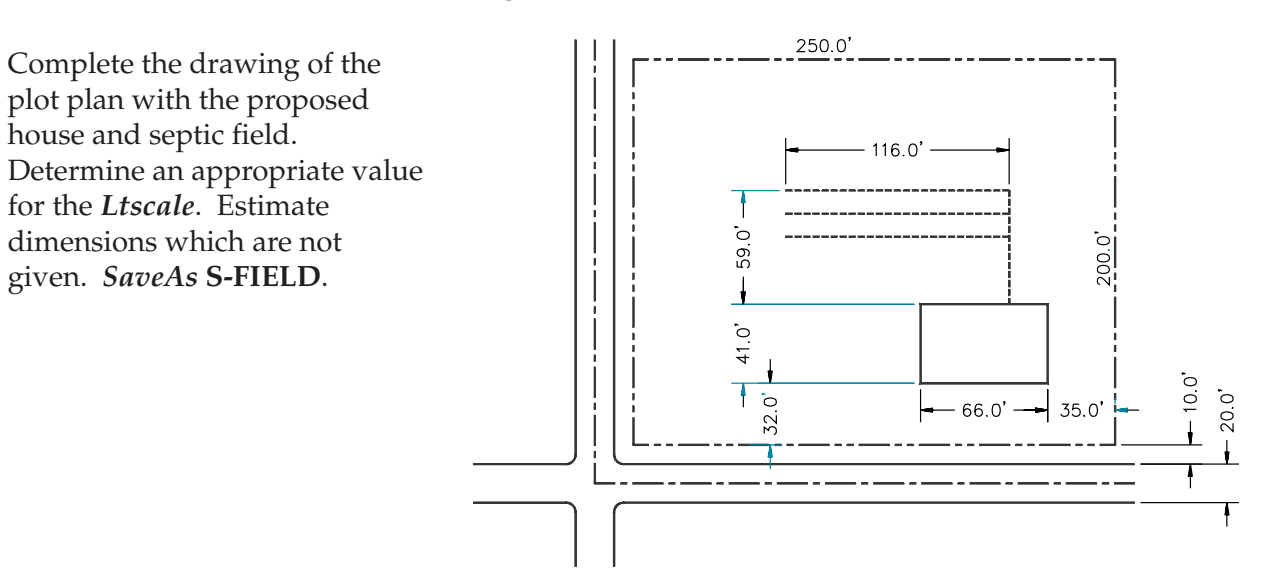